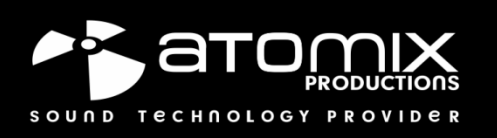

# **MIXPAD4 ME-705**

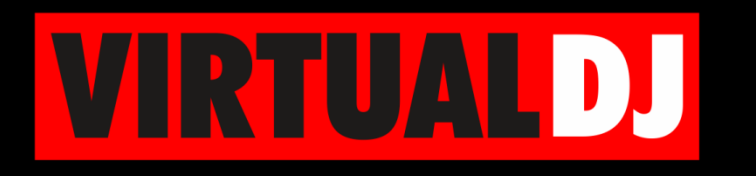

 $\bigcirc$ 

### **AUDIO & VIDEO MIXING DJ SOFTWARE**

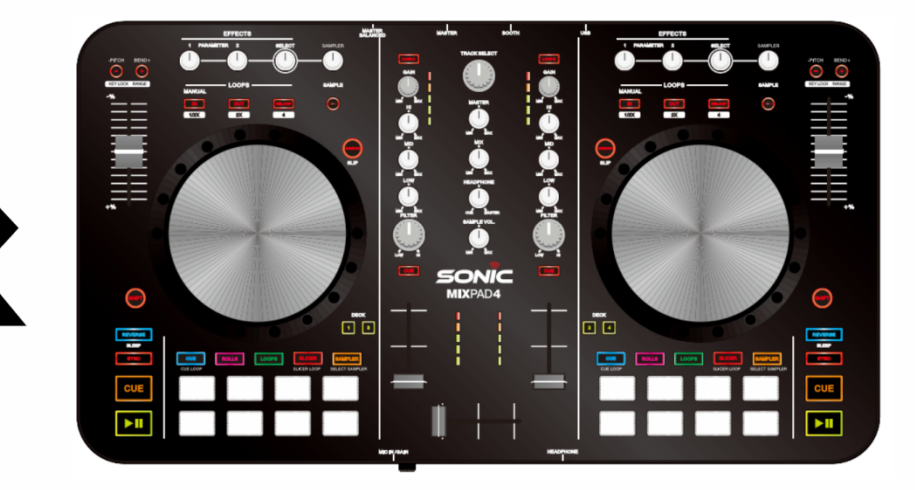

# QUICK GUIDE

#### **CONNECTIONS**

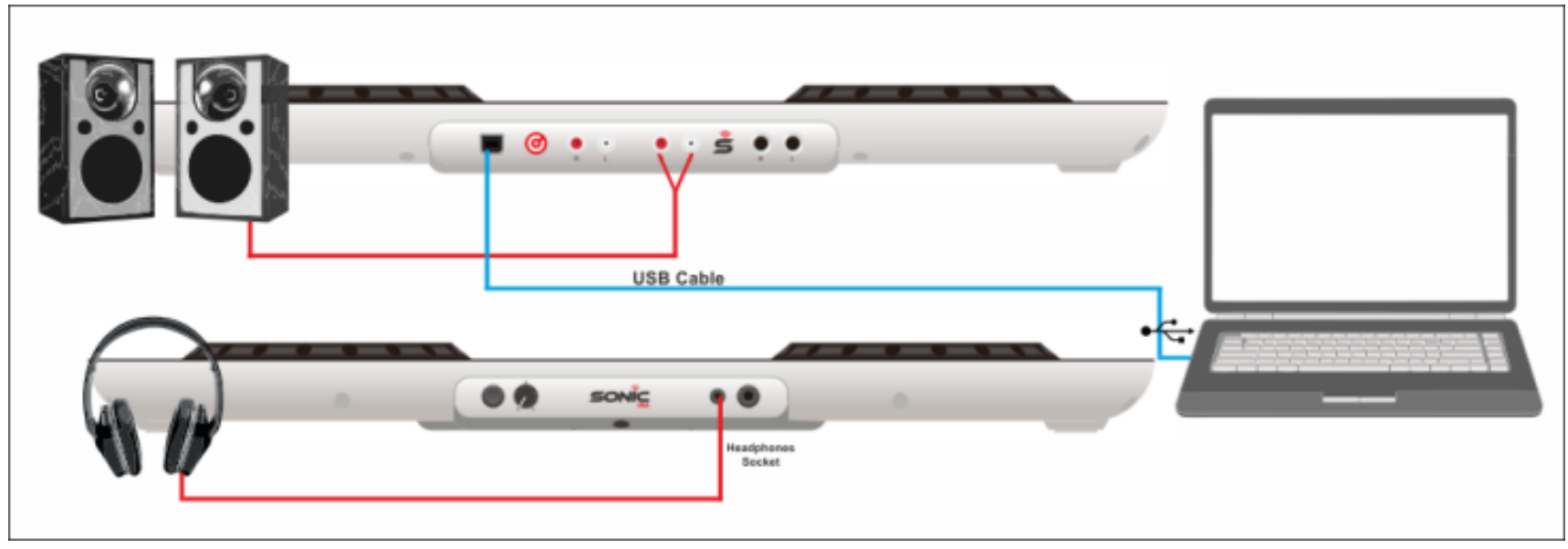

*Generic ME705 – Connection diagram*

Connect the ME705 with your computer using the provided USB cable. Connect your Headphones to the front socket of the unit and your amplifier/amplified speakers to the Master Out socket at the rear side using an RCA cable. AC Power is not required, the unit is USB powered.

#### **INSTALLATION**

#### **DRIVERS**

No specific Drivers are required to be installed. The built-in sound card of the ME705 is class-compliant (the OS will install the necessary drivers automatically when the unit is plugged to a USB port

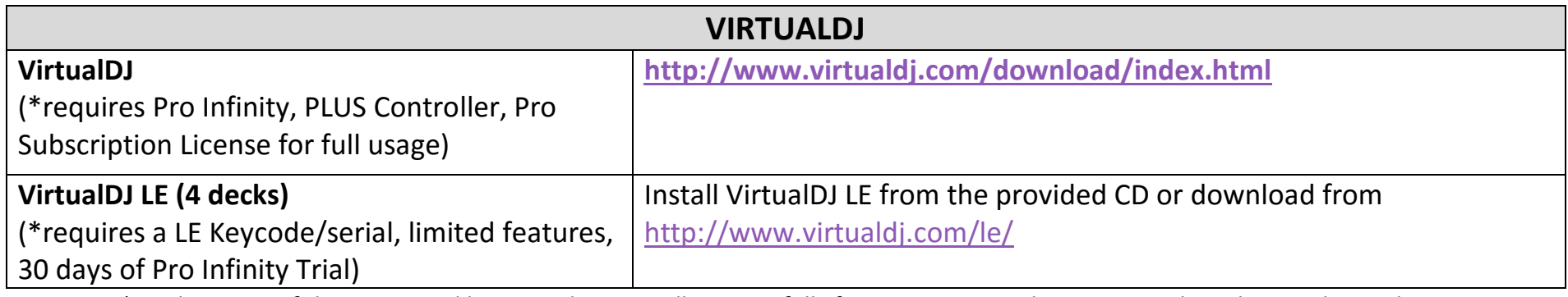

*\* Without any of the mentioned licenses, the unit will operate fully for 10 minutes each time you re-launch VirtualDJ as demo.*

#### **Opening VIRTUALDJ**

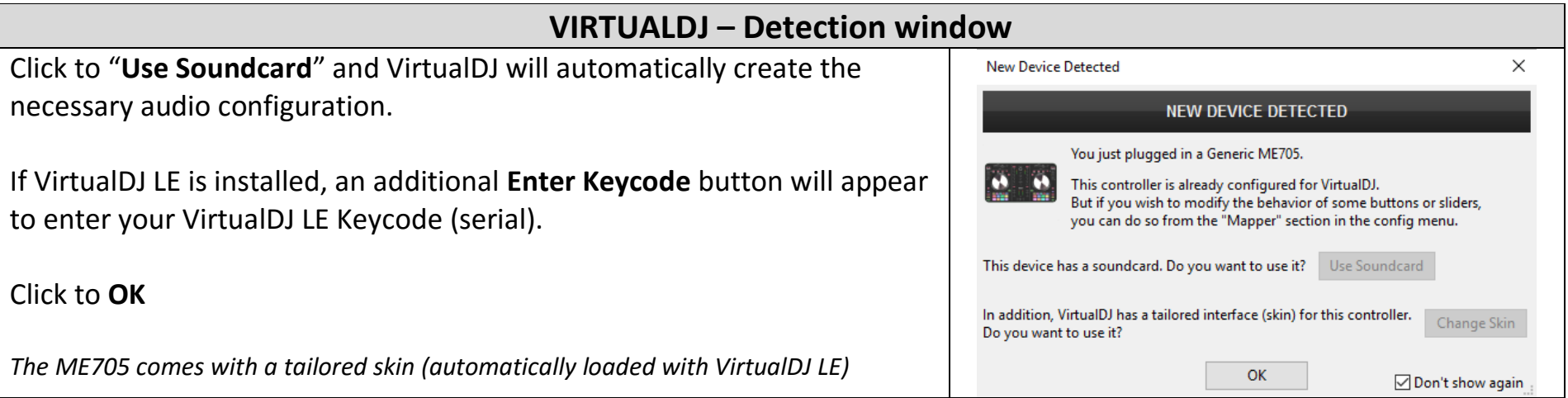

#### **Layout**

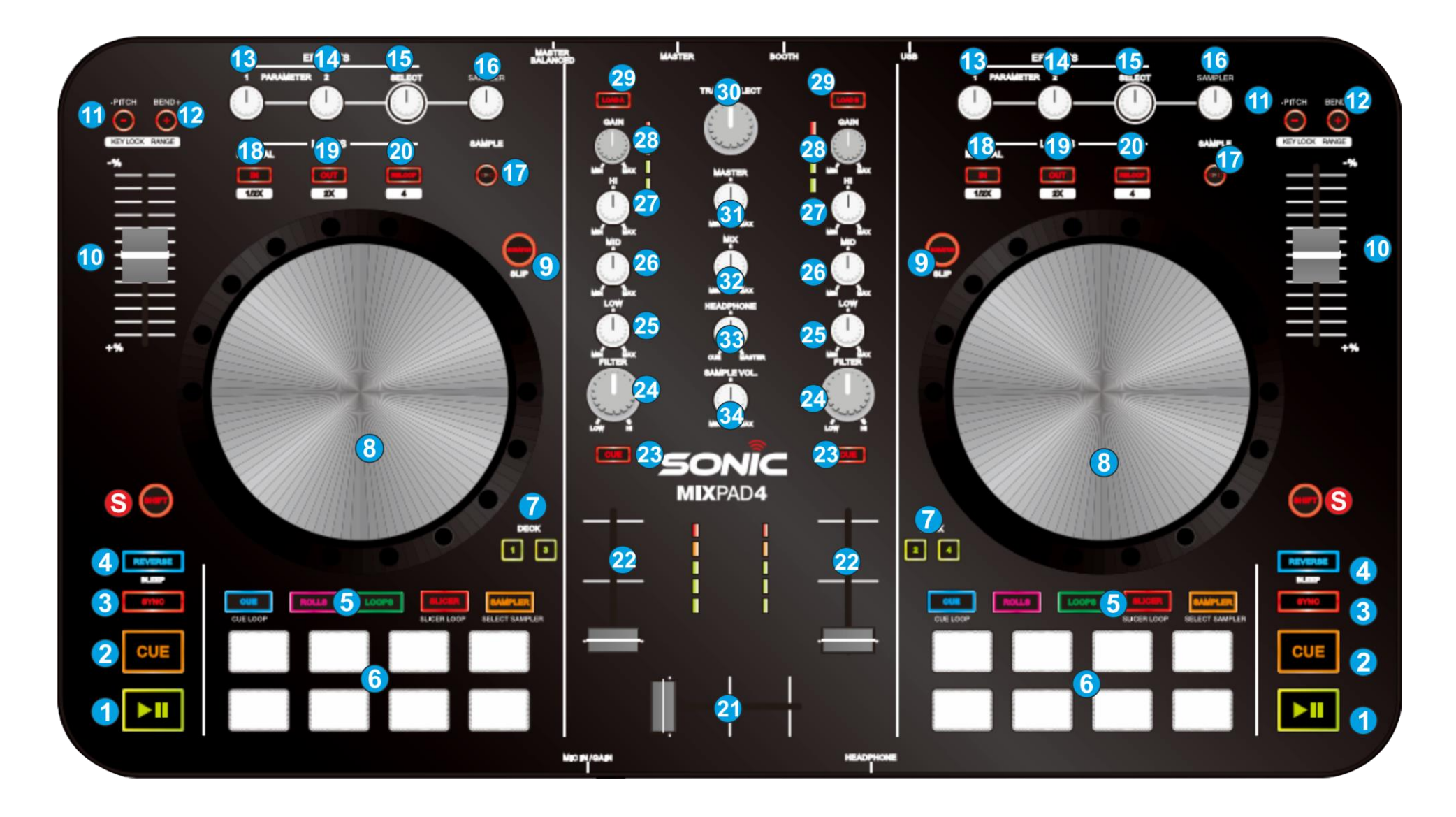

## **Operations**

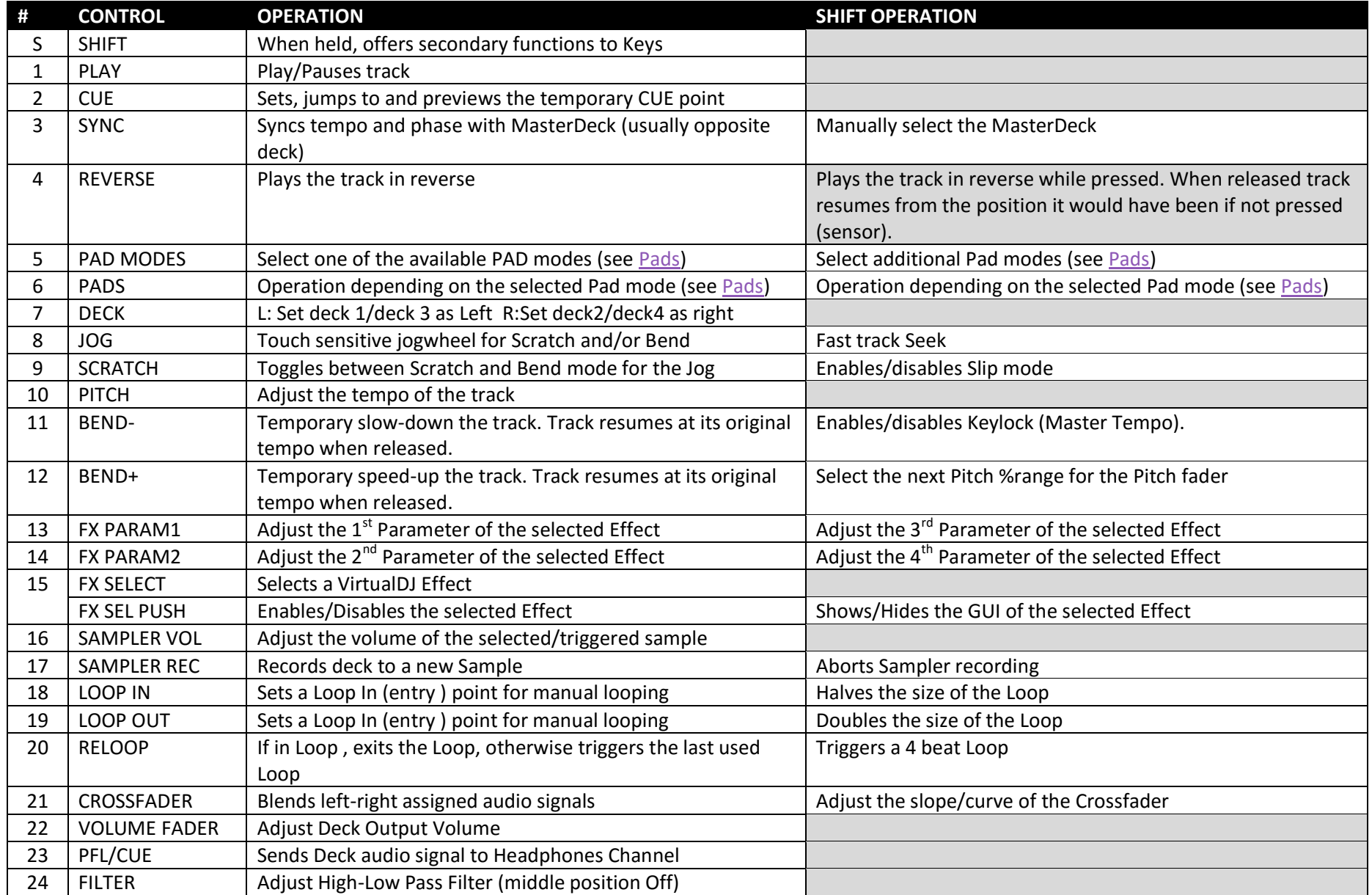

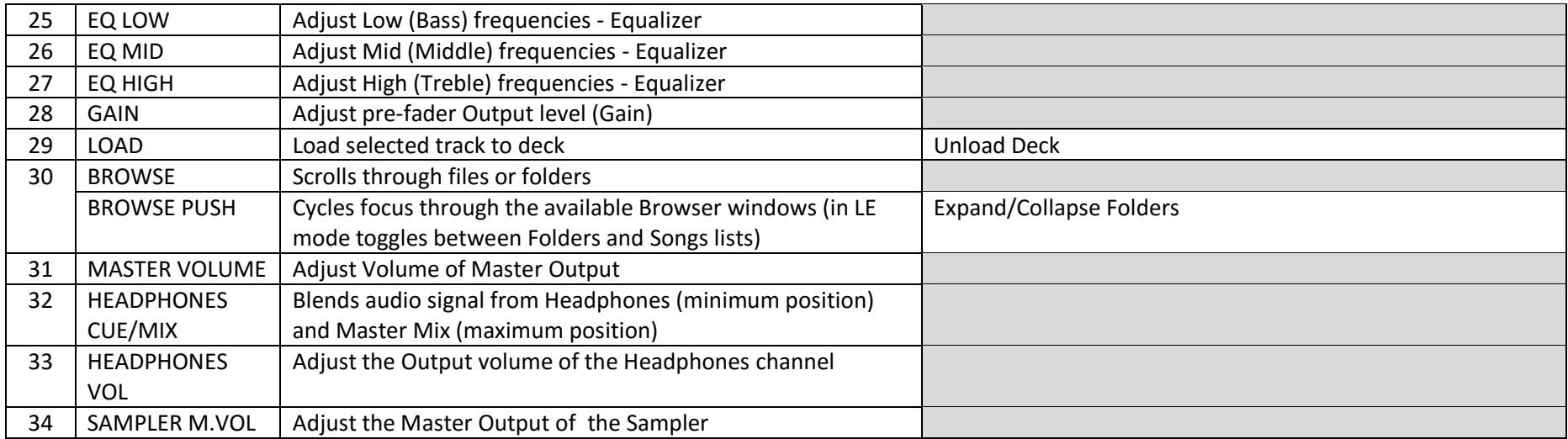

#### <span id="page-6-0"></span>**Pads**

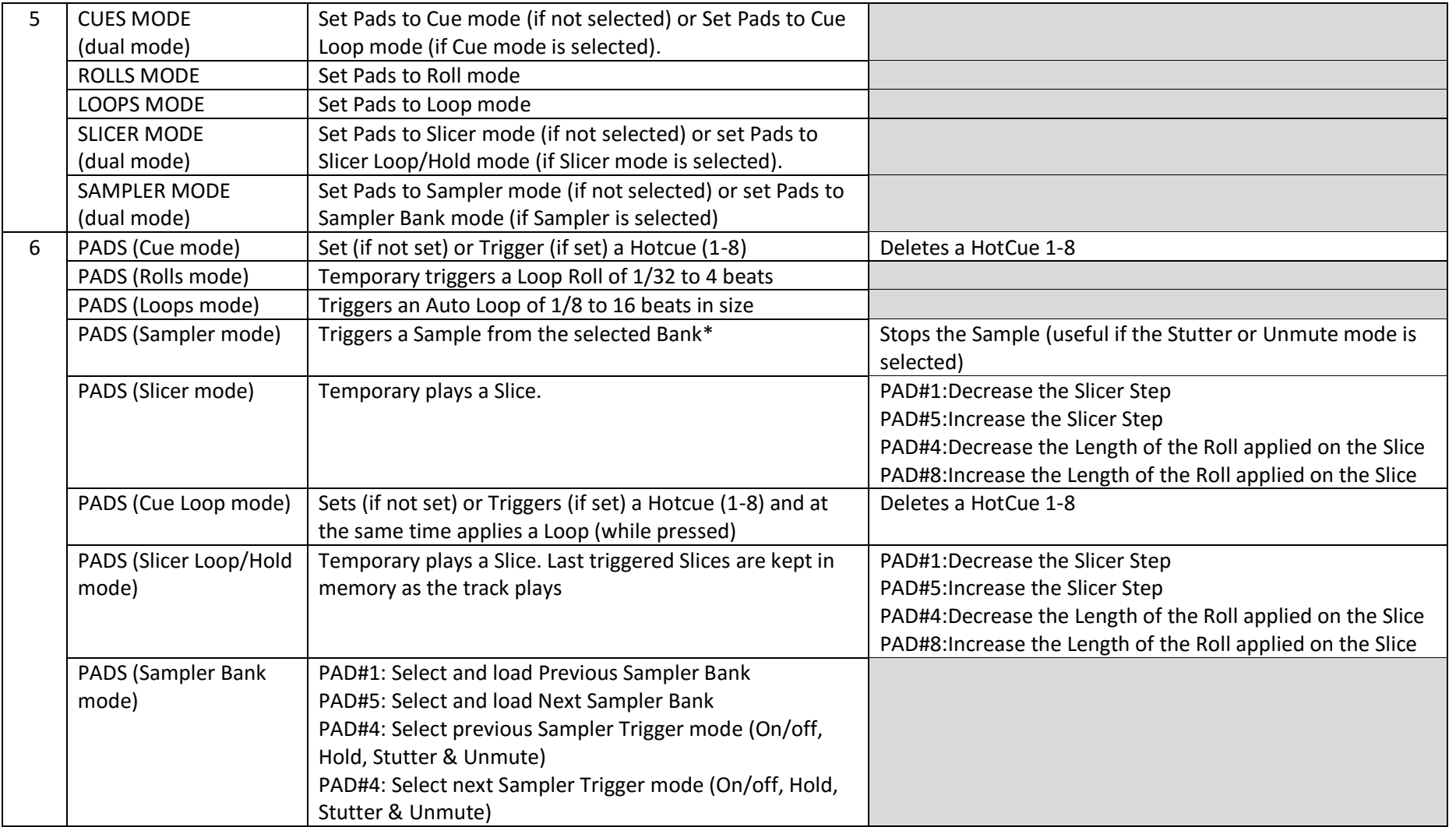

(\*) If the selected Sampler Bank has less than 9 Samples, both sides will trigger the same Samples. If the selected bank has more than 8 Samples, the left buttons will trigger samples 1 to 8 and the right buttons will trigger samples 9 to 16.

#### **Useful links**

VirtualDJ web-page[: http://www.virtualdj.com](http://www.virtualdj.com/)

VirtualDJ Support Center:<http://www.virtualdj.com/contact/index.html>

VirtualDJ 8 Operation Guides:<http://www.virtualdj.com/wiki/PDFManuals.html>

**Hardware Integration Department**

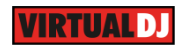

**2016 - ATOMIX PRODUCTIONS**

**Reproduction of this manual in full or in part without written permission from Atomix Productions is prohibited.**